## **Google** for Education

Partner

# **GOOGLE PRIVACY FAQs**

#### Google認証の識別情報はどのように保存されるのですか?

あなたの Google 認証用の識別情報は Google のサーバ内に保存されています。 Google (および Gale) は Google のAPIにアクセスする際に OAuth 2を用いま す。OAuth 2とは、HTTPサービスにおいてアプリケーションがユーザアカウントに ついての限定されたアクセスのみを可能にする認証フレームワークです。その仕組 みは、ユーザー認証をアカウントをホスティングしているサービス(この場合は Google)に委任し、それによってユーザーアカウントにGaleサービスへのアクセスを 認証するというものです。GoogleによるOAuth 2の実装については詳しい記録が存在 します。Galeのアプリケーションがユーザーの認証情報を見ることは一切ありませ ん。Galeが受け取るのはアクセス用のトークンのみです。GoogleによるOAuth 2の実 装についての詳細はこのサイトをご覧ください。 <https://developers.google.com/identity/protocols/OAuth2>

#### Galeは私のGoogleアカウントについてどのようなアクセスを有しているので すか?

Gale Cengage のアプリがGoogle向けに発行された際には Google Drive へのアクセス のみが請求されており、したがってデフォルトの Google Drive アクセスがGaleに認 可されました。

## デフォルトのGoogle Driveアクセスとは何ですか?

デフォルトのGoogle Driveアクセスは、請求元に特定のアプリケーション(Gale Cengageアプリ)によって開かれた、または作成されたGoogle Driveファイルやフォ ルダのみを閲覧し管理する権限を与えるものです。あなたがGaleのアプリリクエスト をすでに受け入れている場合、ご自身のGoogleアカウントからaccounts.google.comの セキュリティメニュー内、「アカウントにアクセスできるサードパーティ アプリ」 を見ることによってGale Cengageのアクセス権を確認することができます。

#### Galeは私のGoogle Drive内の文書を閲覧したり開いたりできるのですか?

Galeのアプリケーションは文書を開く権限は持っていません。Galeは、ユーザーによ るGaleコンテンツのダウンロードを許可しているため、文書の作成は行えます。Gale はそうして作成した文書を再び開いたり、再度アクセスしたりすることは行ってお りません。

## Galeは私のGoogleアカウントからどのような情報を閲覧できるのですか?

GoogleはGaleにユーザーのメールアドレスと基本的なプロフィール情報を提供しま す。これはデフォルトでGoogleがすべてのGoogleアプリケーションに提供しているも のです。これらの情報は必須デフォルトとして提供されるためGaleはその提供を拒む ことができません。それらの情報は提供されるものの、Gale Cengageのアプリはそ のデータのいかなる部分も読んだり、アクセスしたり、保管したりはしません。

GaleがGoogle Drive内に新しいファイルの作成権限があるということは、既 存のファイルもアクセスして読むことができることにはなりませんか? 先の回答の通り、GaleはGale Cengageアプリによって作成された文書のみを読む権限 しか有しません。GaleはいったんGale Cengageアプリが作成した文書を再度開くこと はありません。

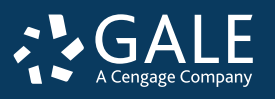

**EMPOWER**™ LEARNING

**Google** for Education

## 追加の権限なしに、どうしてGaleはGoogle Classroom内に課題を作成できるのですか?

GaleはGoogle Classroom共有ボタンを介してGoogle Classroomに統合されています。GoogleはGale にJavaScriptのコードとタグを提供しており、それをGaleは商品に加えています。Galeはその仕組みや 認証機能に関わっておりません。Google Classroom共有ボタンについての詳細はこちらのサイトをご 覧ください。 <https://developers.google.com/classroom/guides/sharebutton>

#### Classroom共有ボタンをクリックすると、どのようなデータがClassroomに送られるのです か?

ユーザーが共有ボタンをクリックすると、自身のG Suite for Educationアカウントにログインすることを 求められます。認証後、ユーザーアカウントとdata-url属性がClassroomに送られ、投稿が完了しま す。

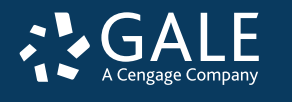

## **EMPOWER**™ LEARNING